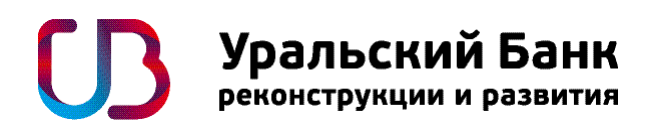

Если на дисплее банкомата вы видите логотип Уральского Банка Реконструкции и Развития, вставьте Вашу карту в банкомат.

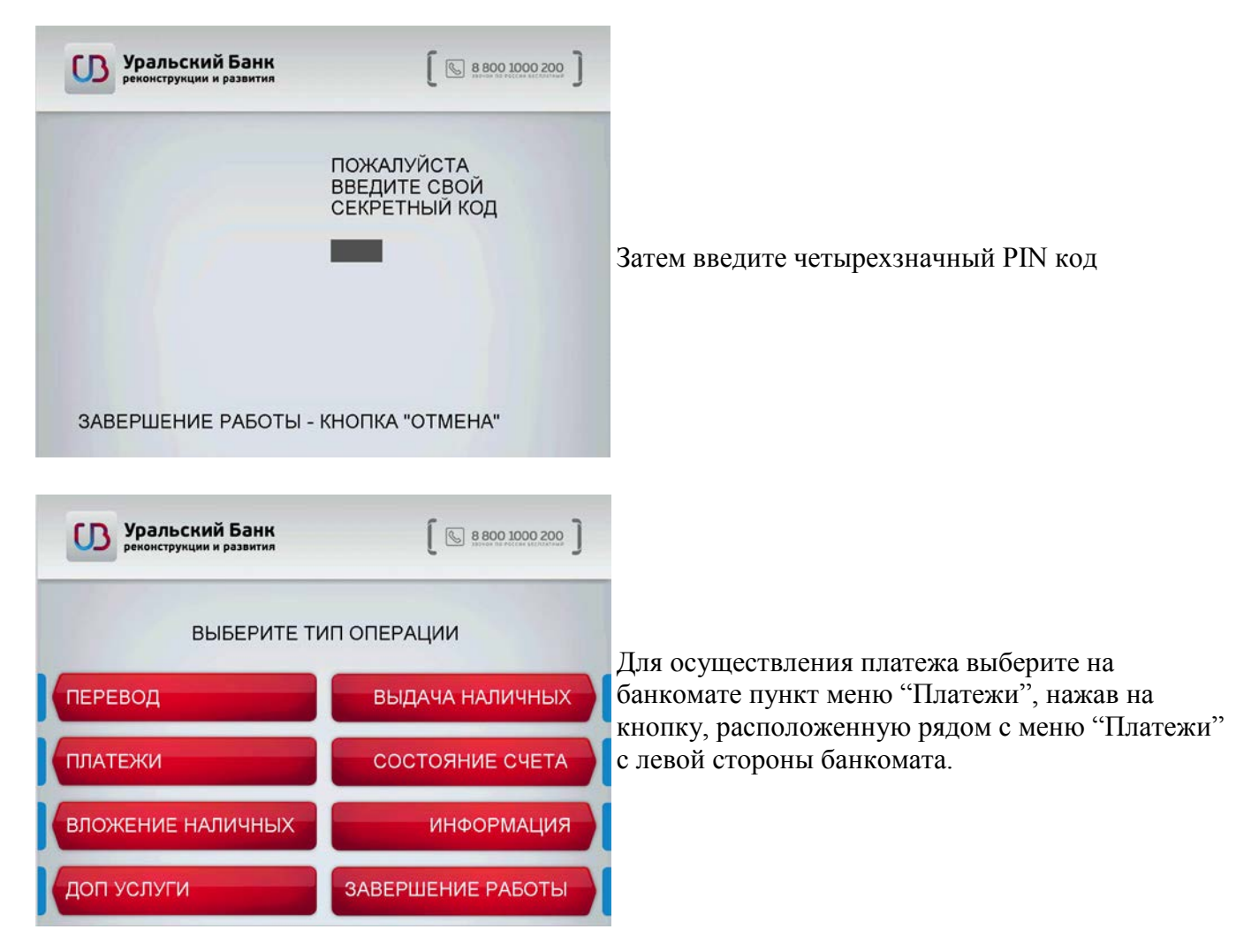

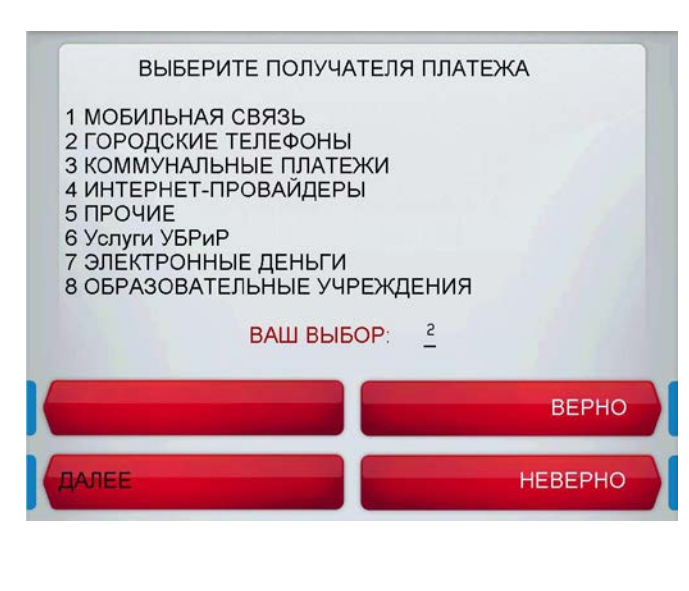

На экране банкомата высветится меню из списка групп получателей:

- Наберите на клавиатуре банкомата цифру, соответствующую нужной группе получателя платежа.
- Нажмите на кнопку рядом с меню "ВЕРНО" для подтверждения выбора и продолжения работы.
- Нажмите на кнопку рядом с меню "НЕВЕРНО" для корректировки ввода.
- Нажмите на кнопку рядом с меню "ДАЛЕЕ" для перехода на следующую страницу, если на текущей странице отсутствует нужная группа получателя платежа.

ВЫБЕРИТЕ ПОЛУЧАТЕЛЯ ПЛАТЕЖА 1 КОМСТАР-Регионы Связь 2 МОТИВ(оплата за дом. телефон) 3 OAO METAOOH 4 OAO MTT BUPTYAJILHAR KAPTA 5 OAO MTT MNMH CBR3b 6 OAO POCTEJIEKOM 7 000 ИНСИС УСЛУГИ IP ТЕЛЕФОНИИ 8 ООО К Телеком ВАШ ВЫБОР: **BEPHO HEBEPHO**  На экране банкомата высветится меню из списка получателей:

- Наберите на клавиатуре банкомата цифру, соответствующую нужному получателю платежа.
- Нажмите на кнопку рядом с меню "ВЕРНО" для подтверждения выбора и продолжения работы.
- Нажмите на кнопку рядом с меню "НЕВЕРНО" для корректировки ввода.
- Нажмите на кнопку рядом с меню "НАЗАД" для возврата в предыдущее меню.
- Нажмите на кнопку рядом с меню "ДАЛЕЕ" для перехода на следующую страницу, если на текущей странице отсутствует нужный получатель платежа.

На экране банкомата появится меню выбранной организации, в пользу которой необходимо сделать платеж:

- Для оплаты услуг необходимо ввести запрашиваемые параметры.
- Нажмите на кнопку рядом с меню "ВЕРНО" для подтверждения выбора и продолжения работы.
- Нажмите на кнопку рядом с меню "НЕВЕРНО" для корректировки ввода.
- Нажмите на кнопку рядом с меню "ОТМЕНИТЬ ОПЕРАЦИЮ" для прекращения операции и выбора другого типа операции.

На экране банкомата появится меню:

- Введите сумму платежа. Для ввода копеек, в качестве разделителя используйте точку (кнопку ".") на цифровой клавиатуре банкомата.
- Нажмите на кнопку рядом с меню "ВЕРНО" для подтверждения выбора и продолжения работы.
- Нажмите на кнопку рядом с меню "НЕВЕРНО" для корректировки

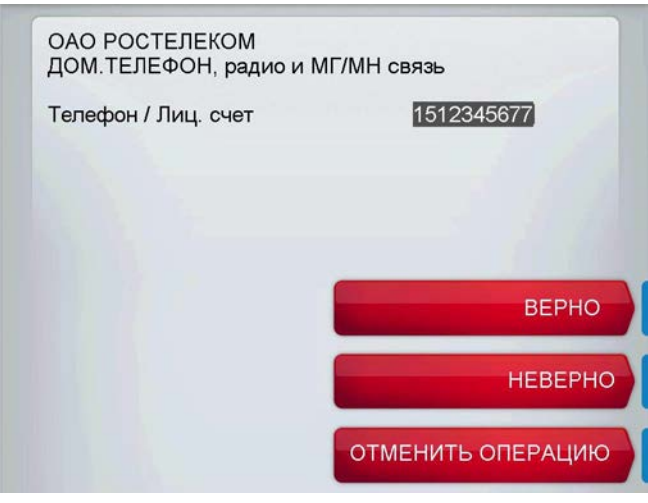

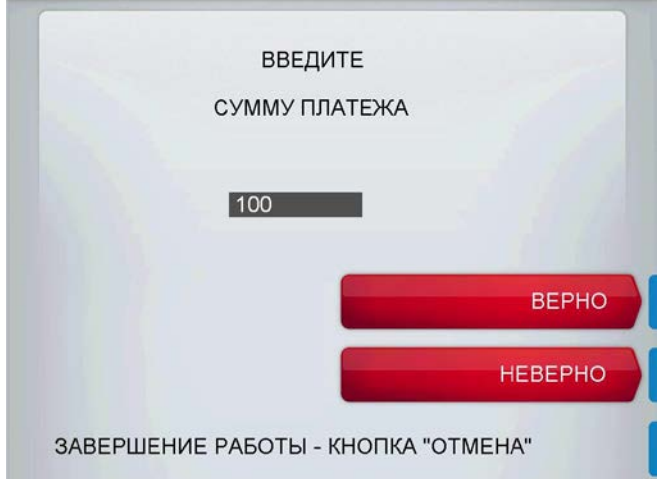

ввода.

• Нажмите кнопку на клавиатуре банкомата "ОТМЕНА" для прекращения операции и завершения работы.

На экране банкомата появится страница подтверждения выбранного платежа:

- Проверьте еще раз правильность ввода параметров и суммы платежа.
- Нажмите на кнопку рядом с меню "ВЕРНО" для подтверждения выбора и продолжения работы.
- Нажмите на кнопку рядом с меню "ОТМЕНИТЬ ОПЕРАЦИЮ" для прекращения операции и выбора другого типа операции.
- При нажатии на кнопку рядом с меню "ВЕРНО" произойдет завершение операции.
- В случае успешного завершения банкомат выдаст чек, подтверждающий совершение платежа.

Рекомендуется хранить чек по операции до подтверждения зачисления суммы платежа по указанным реквизитам.

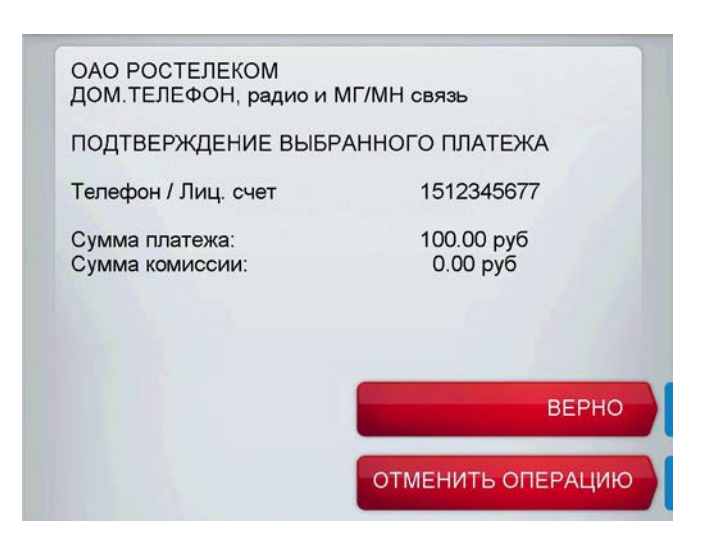